## **Tilknyt en fagordliste til profil i CD-ord**

1. Gå på [www.mv-nordic](http://www.mv-nordic/) og find den ønskede fagordliste.

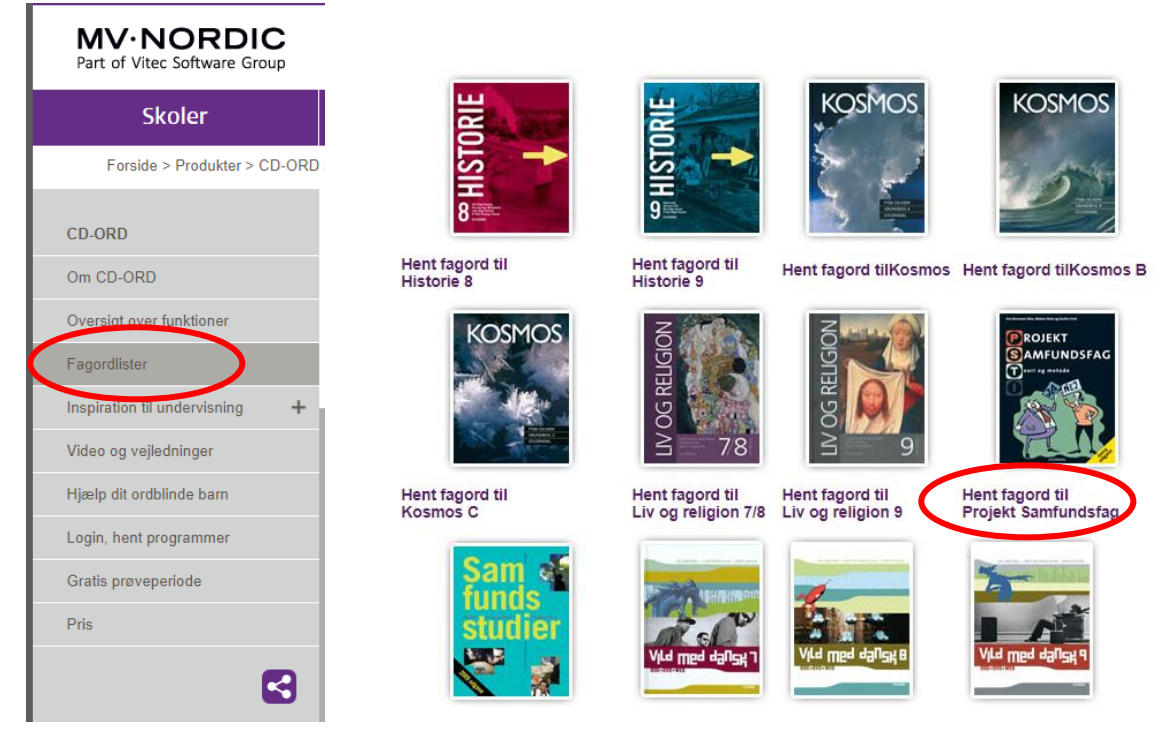

2. Udpak zip-filen og gem den på din pc.

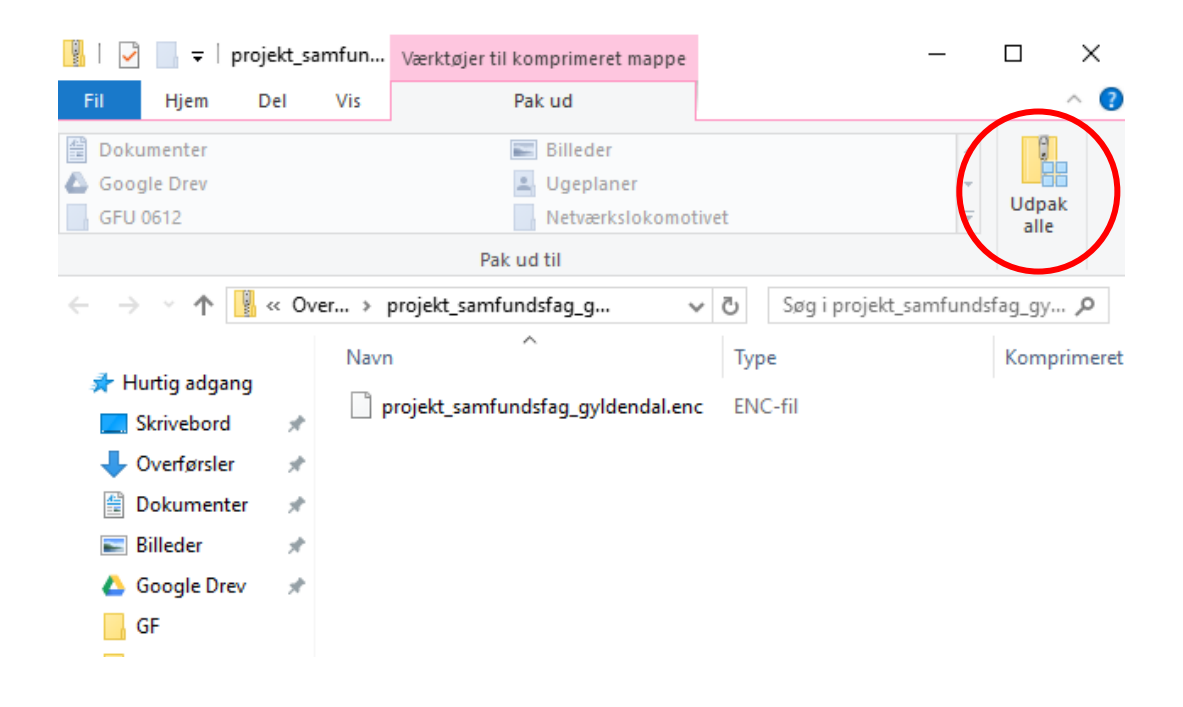

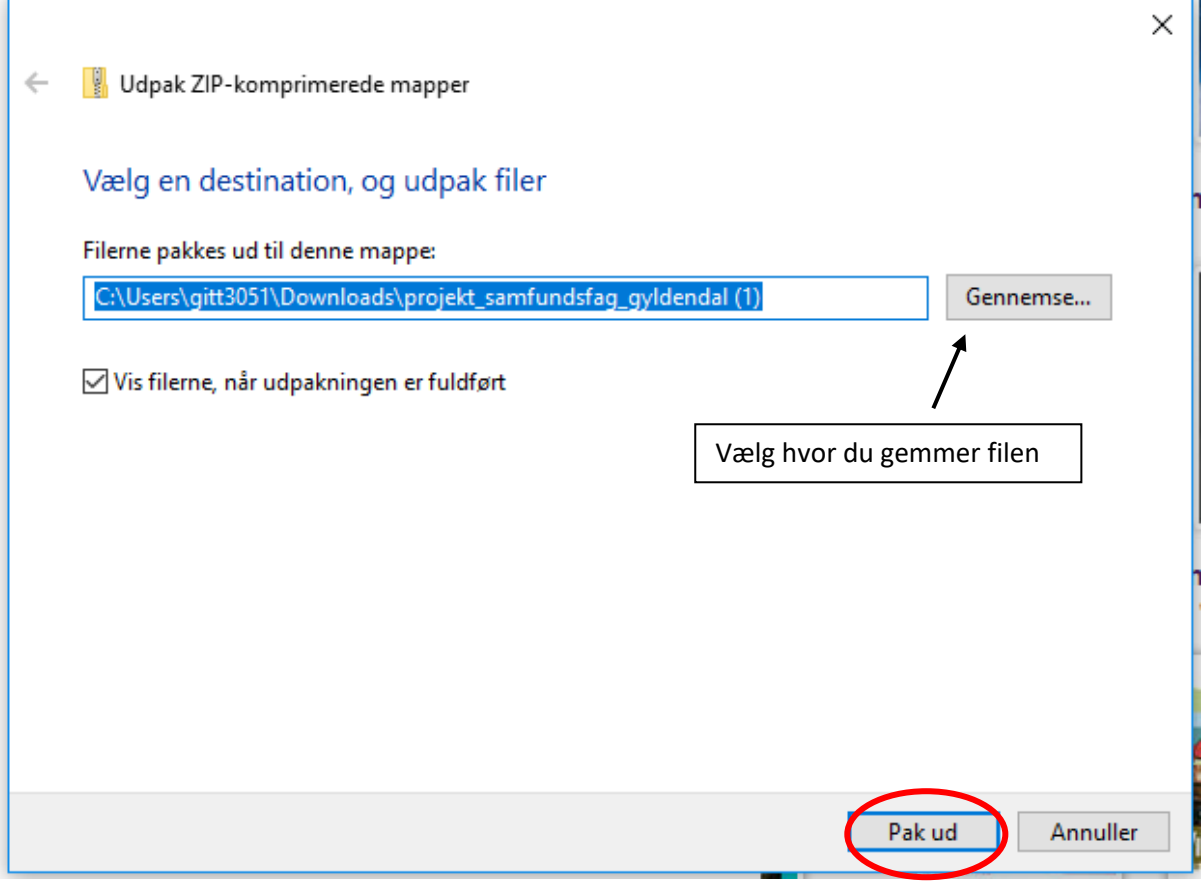

4I

3. Åbn CD-ord og lav en ny profil eller åbn den ønskede - fx Samfundsfag.

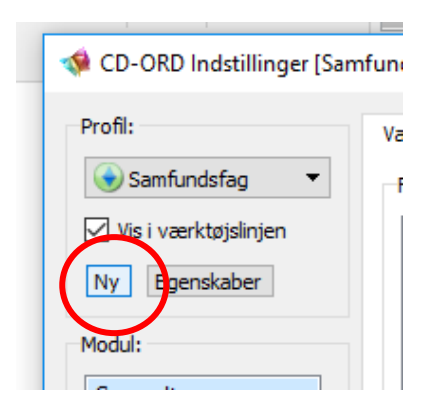

## 4. Vælg derefter ordforslag  $\rightarrow$  ordlister og tryk på importer under fagordlister

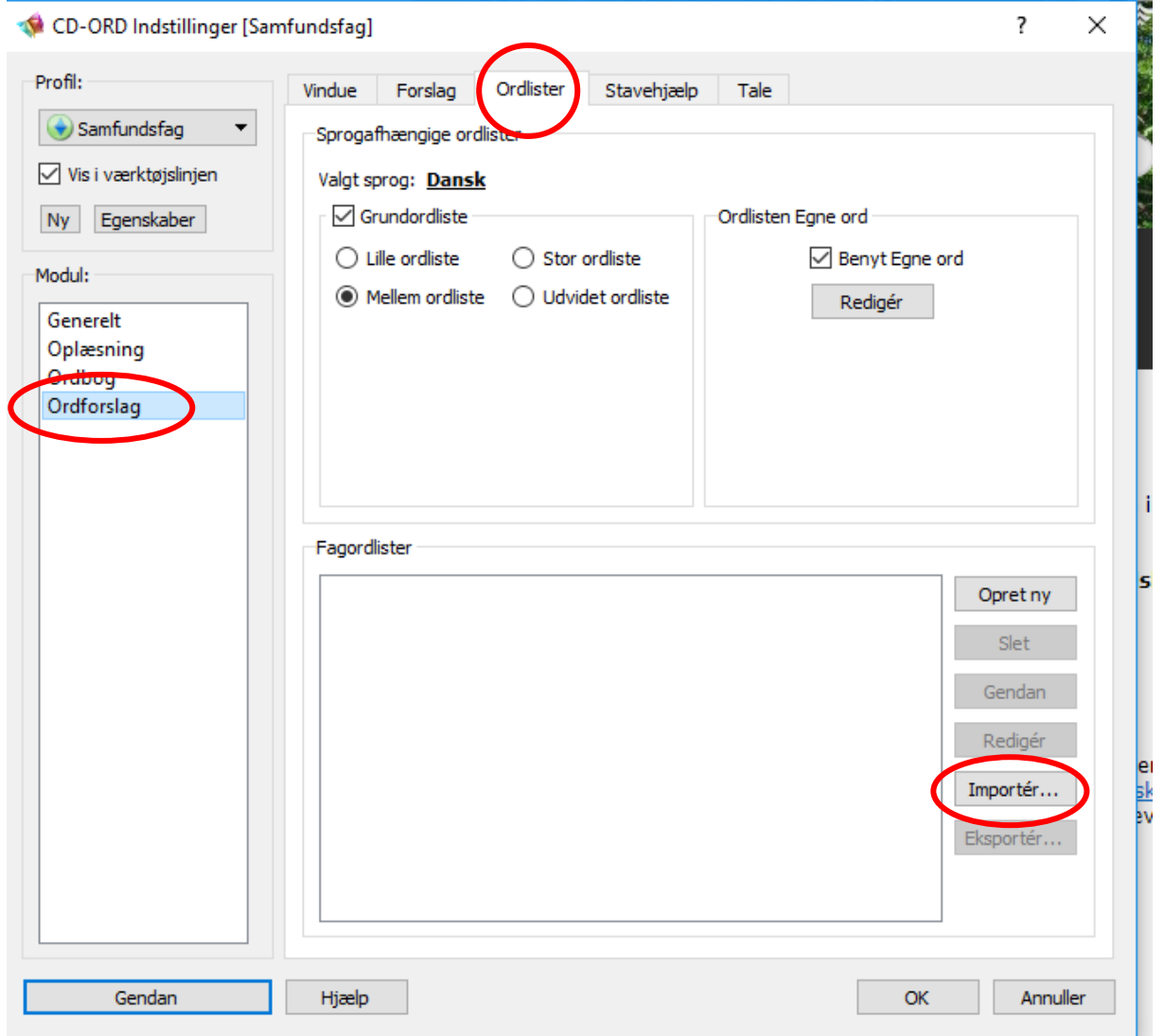

5. Nu kan du vælge den hentede fagordliste, og den bliver tilknyttet CDord.

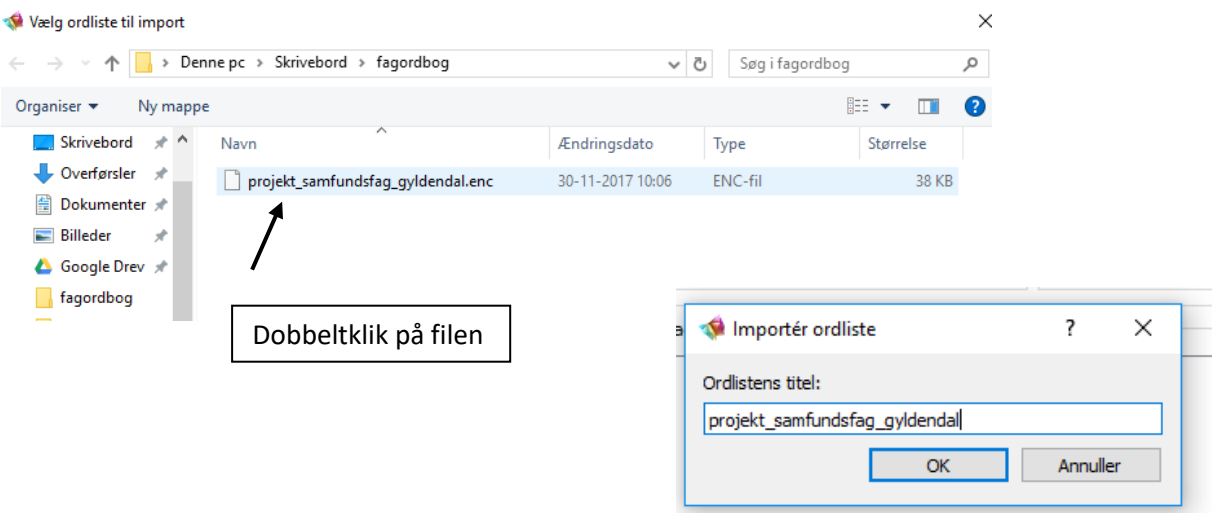

6. Husk at sætte flueben i ordlisten og den er nu tilknyttet den valgte profil.

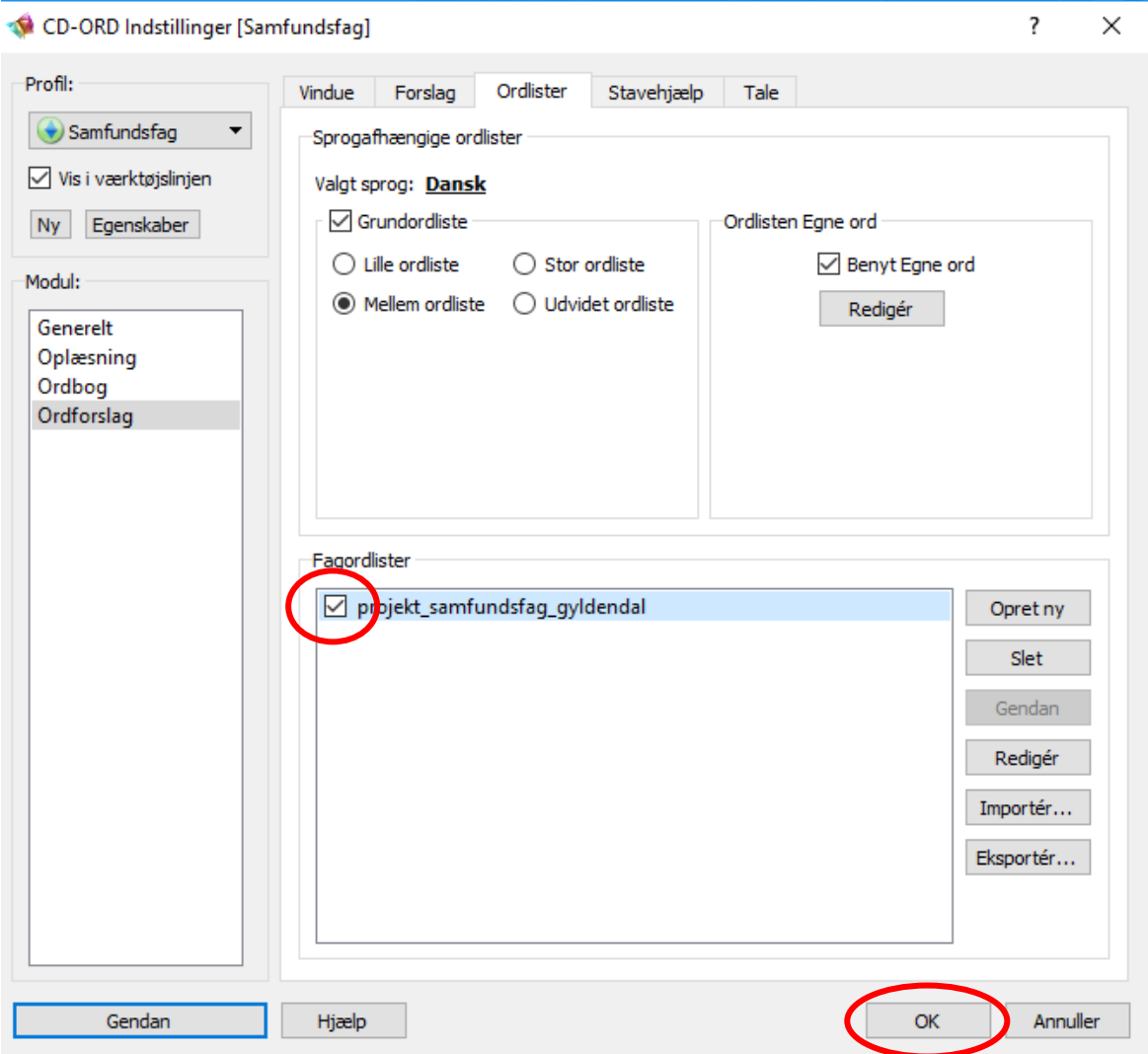

7. Når du nu skriver med ordforslag vil fagordene være at finde i ordforslagene.

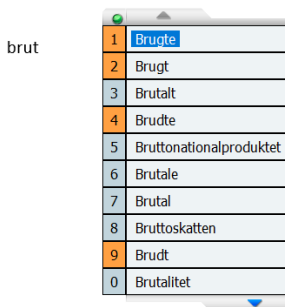

## Man kan også indstille CD-ord, så den viser fagordlisten i en separat liste.

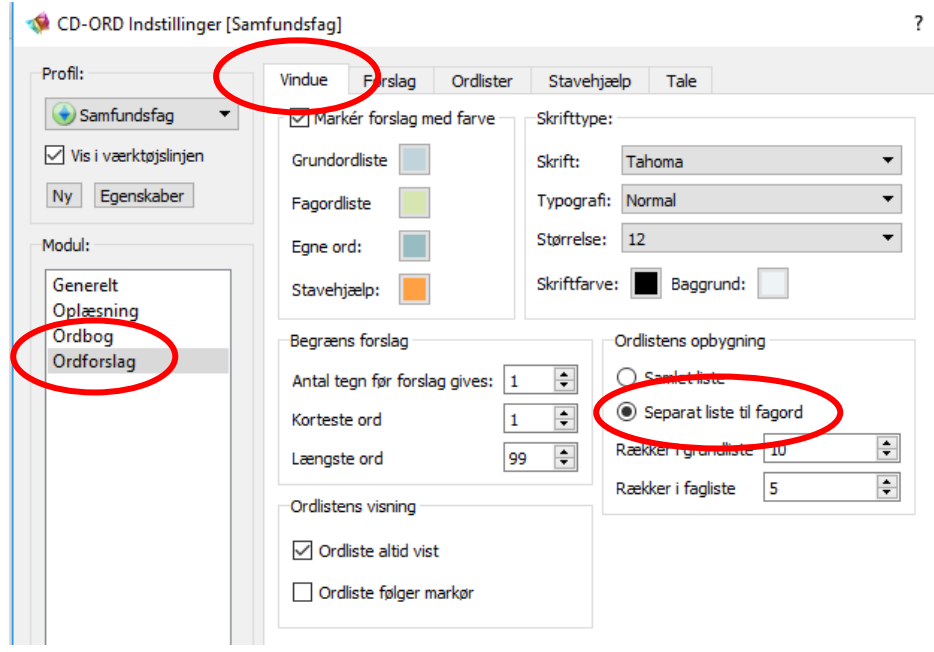

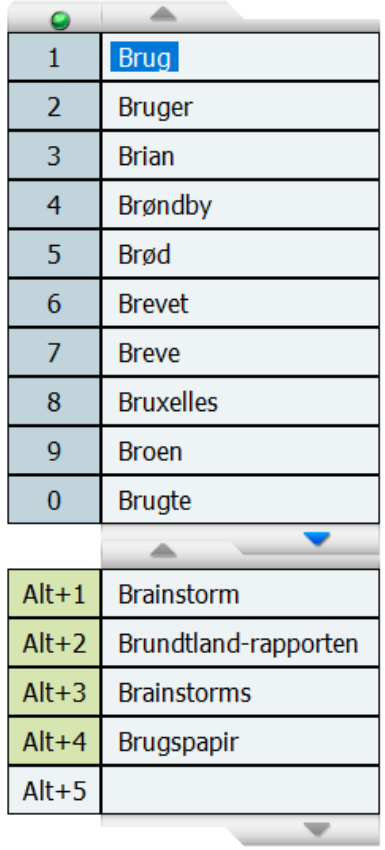

br